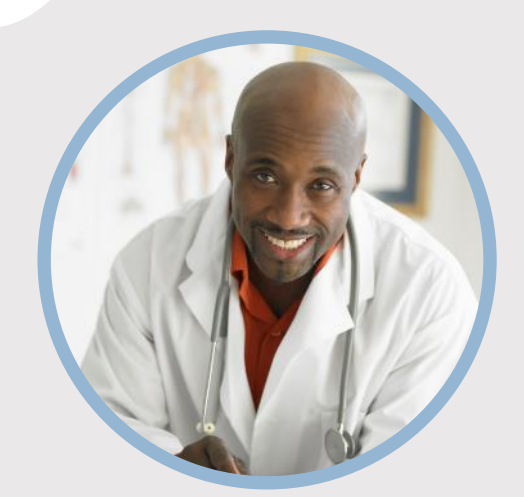

#### **PERFIL**

Deseja colocar uma imagem no círculo? É fácil! Selecione a imagem e clique com o botão direito do mouse. Selecione "Preenchimento" no menu de atalho. Escolha a imagem... na lista. Navegue no computador para encontrar a imagem apropriada. Clique em OK para inserir a imagem escolhida.

Depois que sua imagem for inserida, selecione-a novamente. Acesse o menu Formatar Ferramentas de Imagem. Clique na seta para baixo abaixo de "Recortar" e escolha "Preenchimento" na lista. Essa ação automaticamente ajustará a imagem para cortá-la. Você pode clicar e arrastar sua imagem para posicionála corretamente.

## **CONTATO**

TELEFONE: 678-555-0103

SITE: Site aqui

EMAIL: nome@example.com

#### **PASSATEMPOS**

Passatempo 1 Passatempo 2 Passatempo 3 Passatempo 4

# SDFSDF SDF SDF CARGO AQUI

# **EDUCAÇÃO**

#### **[Nome da escola]**

[Datas De] - [Até] [Não há problema em se gabar de suas notas, prêmios e honras. Sintase livre para resumir o seu curso também.]

#### **[Nome da escola]**

[Datas De] - [Até] [Não há problema em se gabar de suas notas, prêmios e honras. Sintase livre para resumir o seu curso também.]

# **EXPERIÊNCIA DE TRABALHO**

#### **[Nome da Empresa] [Cargo]**

[Datas De] - [Até] [Descreva suas responsabilidades e realizações em termos de impacto e resultados. Use exemplos, mas mantenha-os breves.

#### **[Nome da Empresa] [Cargo]**

[Datas De] - [Até] [Descreva suas responsabilidades e realizações em termos de impacto e resultados. Use exemplos, mas mantenha-os breves.

#### **[Nome da Empresa] [Cargo]**

[Datas De] - [Até] [Descreva suas responsabilidades e realizações em termos de impacto e resultados. Use os exemplos, mas mantenha resumidos.]

## **HABILIDADES**

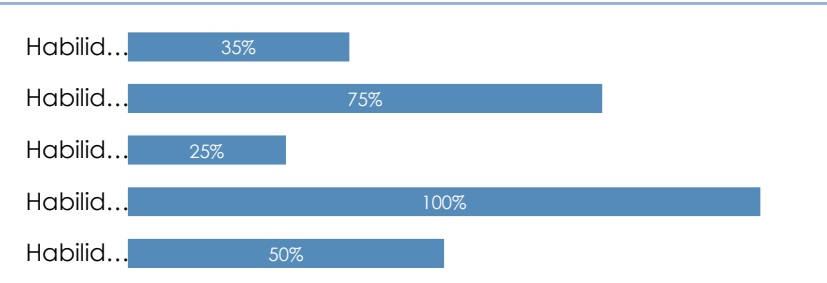